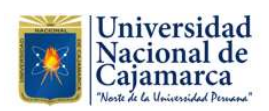

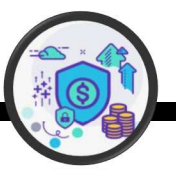

## Guía para Realizar Pagos **UNC - Agente KasNet**

La Universidad Nacional de Cajamarca, en el marco de las medidas dispuestas por el Decreto Supremo N° 044-2020-PCM y modificatorias, que declara Estado de Emergencia Nacional para hacer frente al COVID-19, pone a su disposición una cuenta bancaria para realizar pagos de los diferentes conceptos de venta de bienes Guía para Realizar Pagos<br>
- UNC – Agente KasNet<br>
Cajamarca, en el marco de las medidas dispuestas por<br>
4-2020-PCM y modificatorias, que declara Estado de<br>
Acer frente al COVID-19, pone a su disposición una<br>
pregas de los d Guia para Realizar Pagos<br>
Mational de Realizar Pagos<br>
La Universidad Nacional de Cajamarca, en el marco de las medidas dispuestas por<br>
El Decreto Supremo N° 044-2020-PCM y modificatorias, que declara Estado de<br>
Emergencia

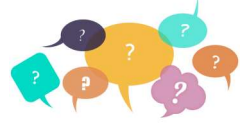

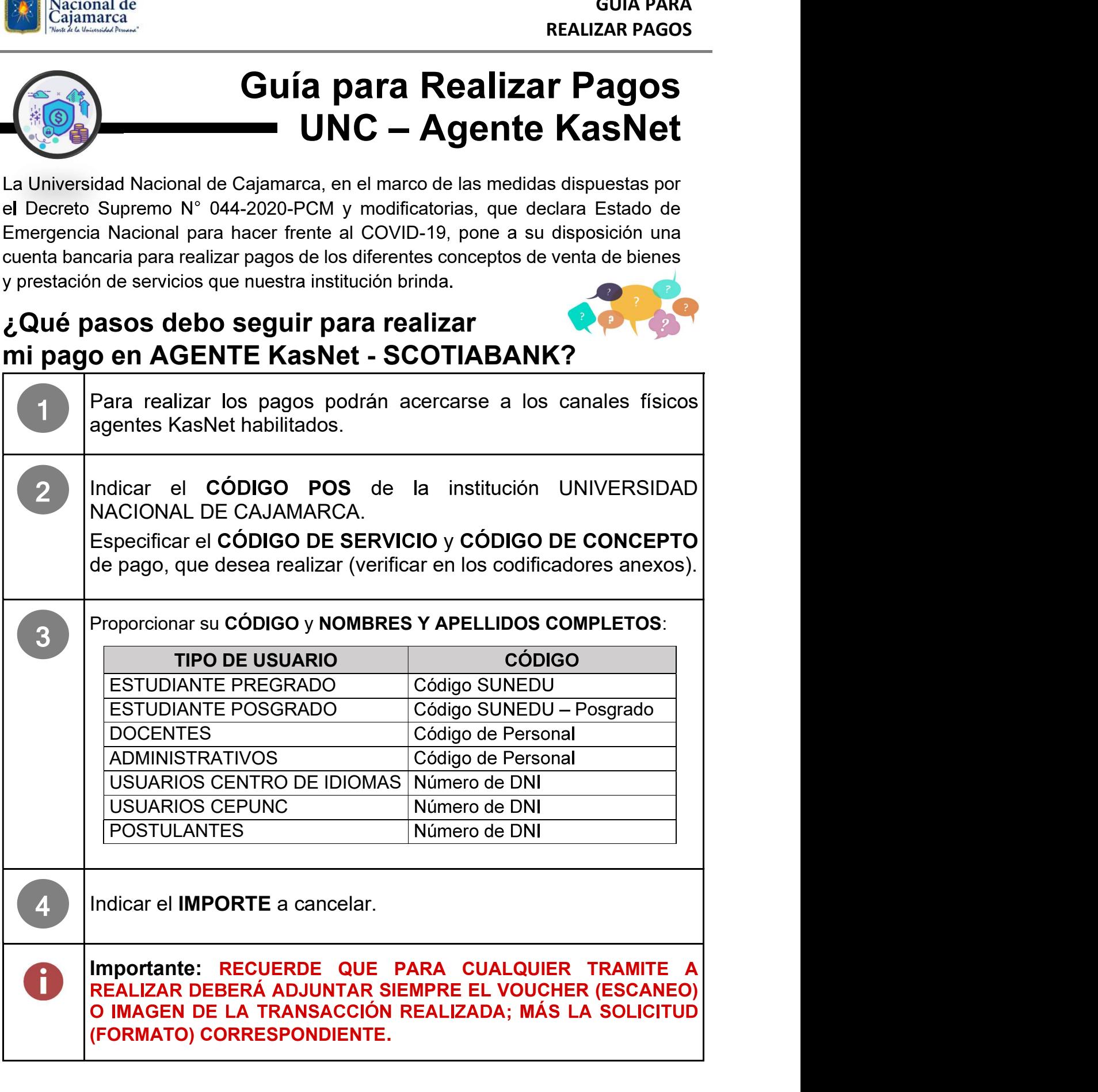

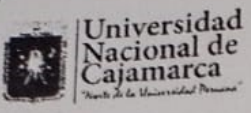

**GUIA PARA REALIZAR PAGOS** 

## Guía Pagos Posgrado UNC **Otros Conceptos**

La Universidad Nacional de Cajamarca, en el marco de las medidas dispuestas por el Decreto Supremo N° 044-2020-PCM y modificatorias, que declara Estado de Emergencia Nacional para hacer frente al COVID-19, pone a su disposición una cuenta bancaria para realizar pagos de los diferentes conceptos de venta de bienes y prestación de servicios que nuestra institución brinda.

## ¿Qué pasos debo seguir para realizar mi pago?

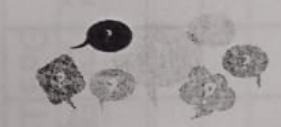

Para realizar los pagos podrán acercarse a los canales físicos: Agencias Scotiabank, Agencias CrediScotia o Cajeros Express (La Curacao y Topitop). Indicar que los pagos se realizarán a la UNIVERSIDAD NACIONAL DE CAJAMARCA.  $\overline{2}$ Especificar el CÓDIGO DE SERVICIO y CÓDIGO DE CONCEPTO de pago, que desea realizar (verificar en el codificador anexo). Proporcionar su CÓDIGO y NOMBRES Y APELLIDOS COMPLETOS: 3 **CÓDIGO TIPO DE USUARIO** Código SUNEDU - Posgrado **ESTUDIANTE POSGRADO** · Para pagos en agente Scotiabank deberá indicar su DNI y la cuenta: 000-0572879, además del monto a pagar. · Para pagos mediante trasferencia bancaria, deberá realizarla al CCI: 009 170 000000572879 25, indicando el monto a pagar. · Si cuentas con una cuenta en Scotiabank, podrás hacer uso de los canales virtuales Scotiabank, indicando pago a otras instituciones: "Universidad Nacional de Cajamarca". Importante: RECUERDE QUE PARA CUALQUIER TRAMITE A REALIZAR DEBERÁ ADJUNTAR SIEMPRE EL VOUCHER (ESCANEO) O IMAGEN DE LA TRANSACCIÓN REALIZADA.